**1.** The patient looking to obtain proxy access to their child will start by going to "Menu"

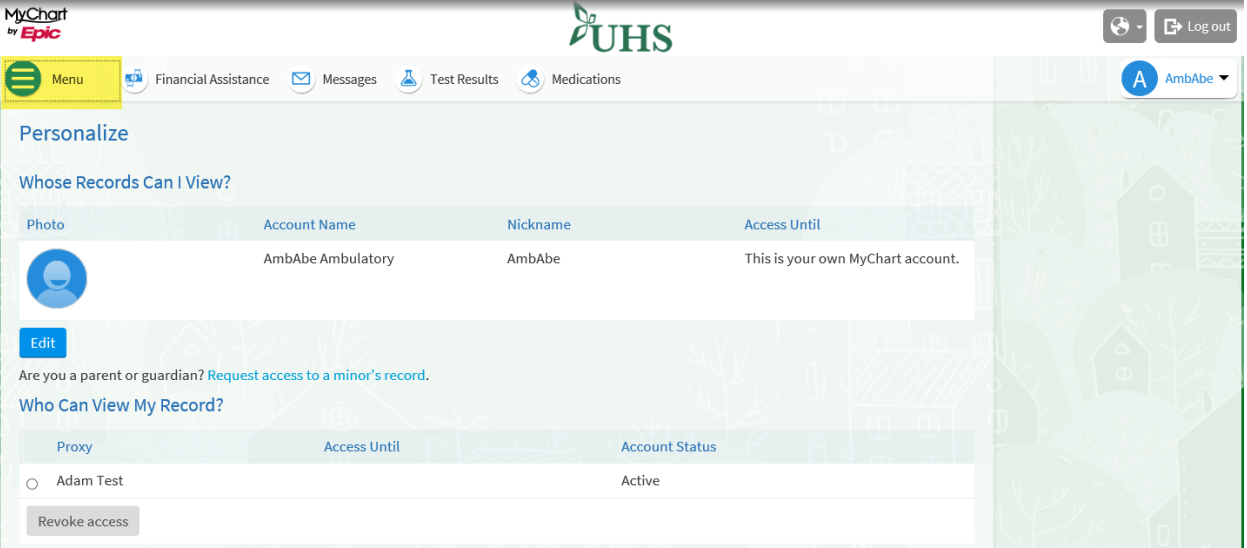

## **2. Go to "Personalize "**

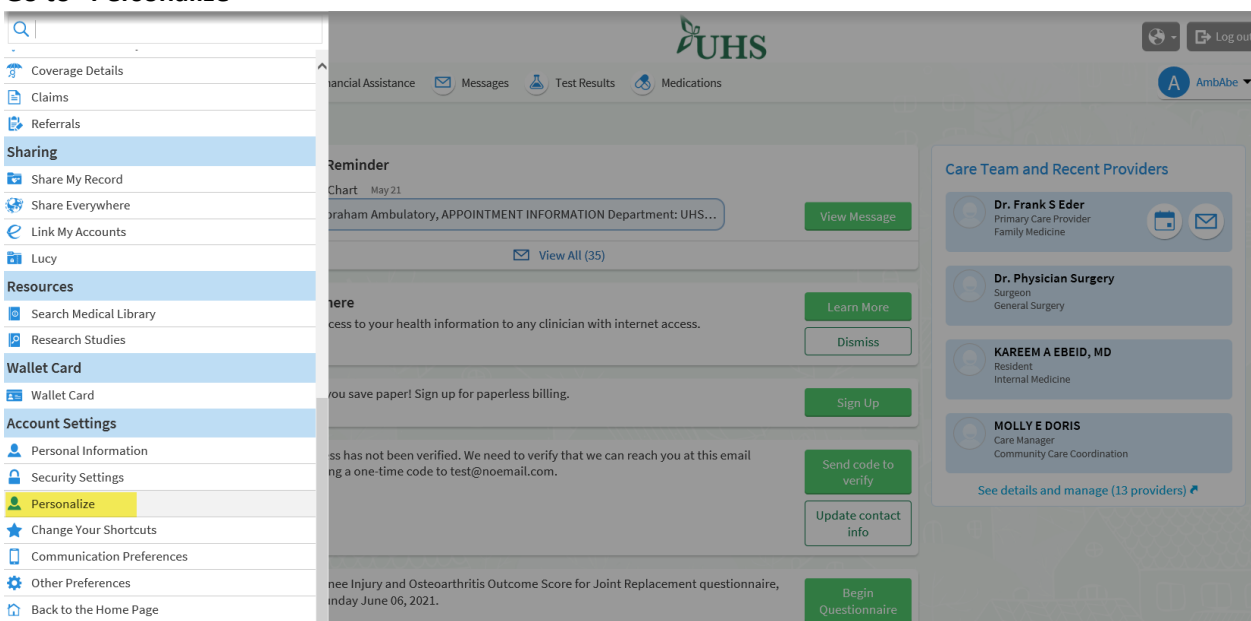

**3. Click on "Request a Minors records**

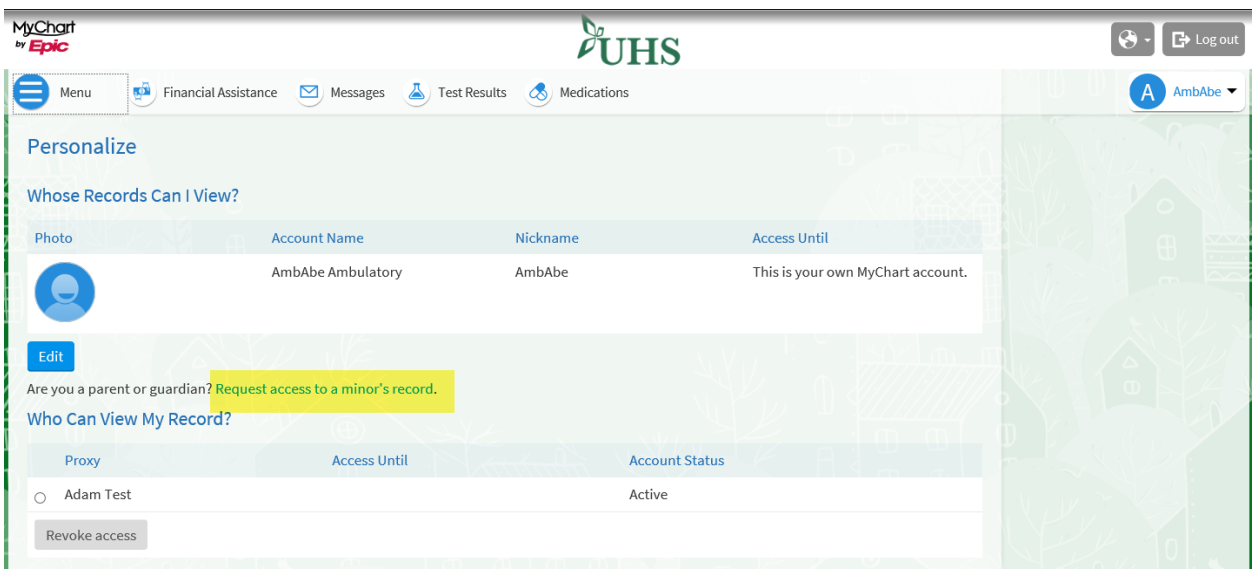

## **4. Fillout form and Submit request**

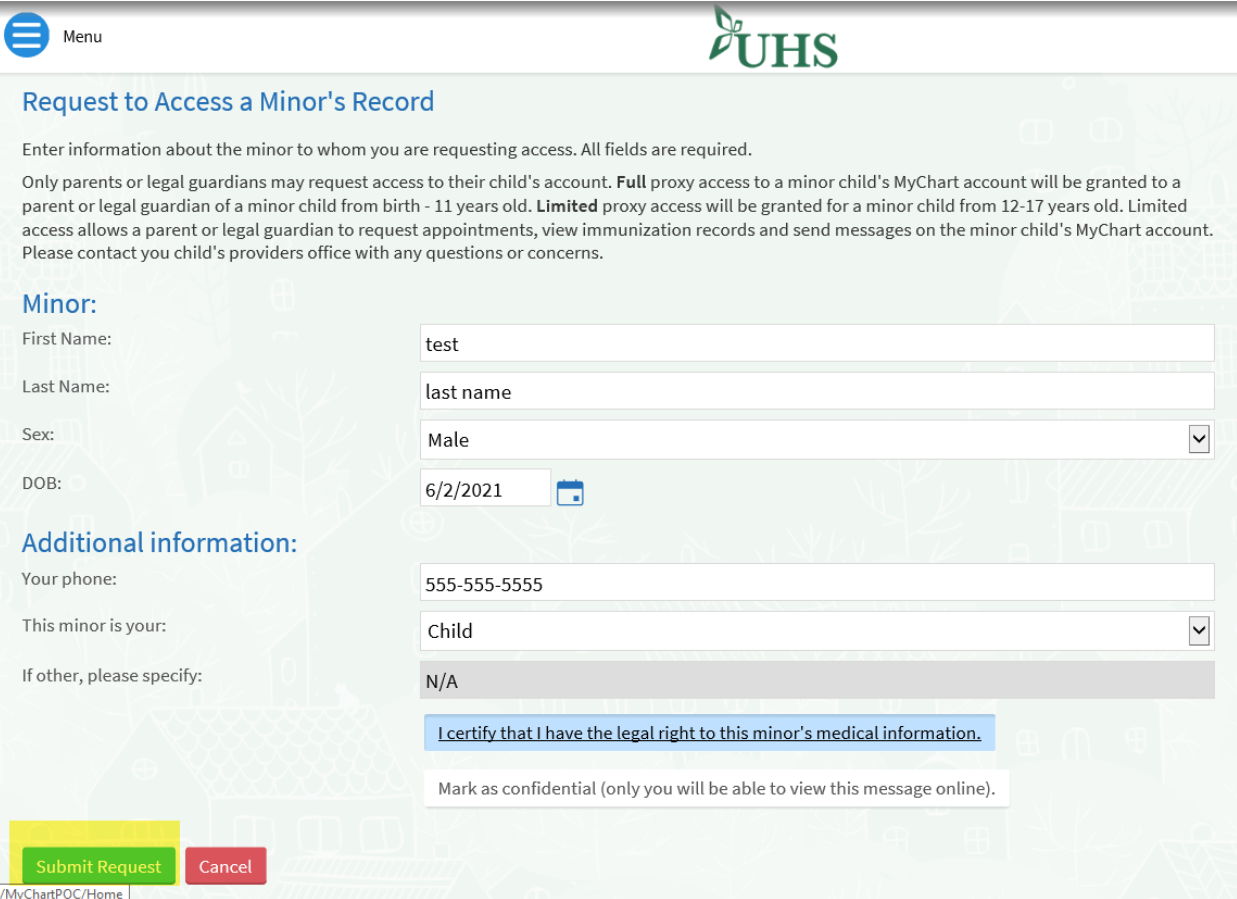

**5. Confirmation request was submitted**

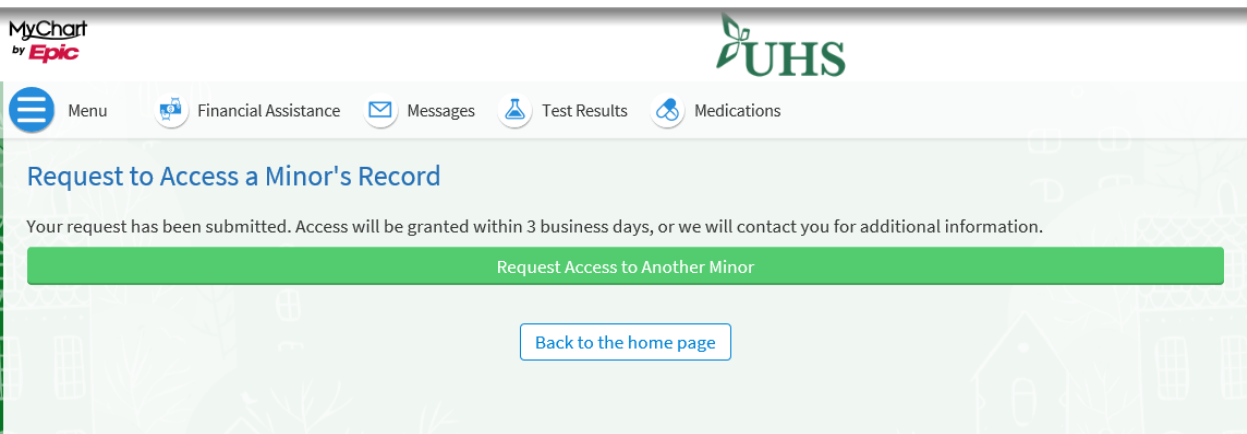